**Έλεγχος εγκυρότητας ηλεκτρονικής υπογραφής**

Εγχειρίδιο Χρήσης 7

**Πανεπιστήμιο Ιωαννίνων Διεύθυνση Μηχανοργάνωσης & Δικτύων Ιούνιος 2023**

**Έκδοση 2.0**

Για να ελέγξουμε αν μια ηλεκτρονική υπογραφή είναι έγκυρη σε ένα έγγραφο προχωρούμε στα παρακάτω βήματα:

1. Ανοίγουμε μέσω Acrobat Reader DC το υπογεγραμμένο pdf αρχείο όπως φαίνεται στην παρακάτω εικόνα :

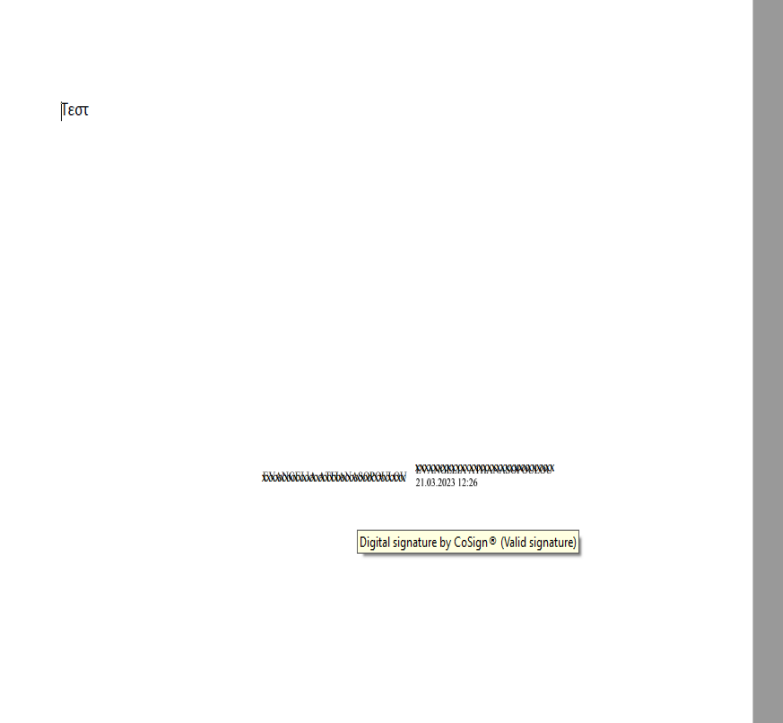

2. Κάνουμε κλικ πάνω στην ηλεκτρονική υπογραφή

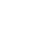

 $Tεστ$ 

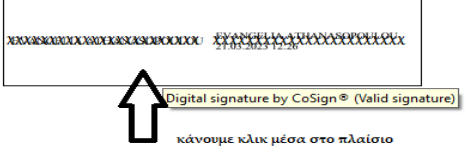

3. Εμφανίζεται η παρακάτω εικόνα και πατάμε πάνω στο κουμπί "Signature properties" όπως φαίνεται παρακάτω :

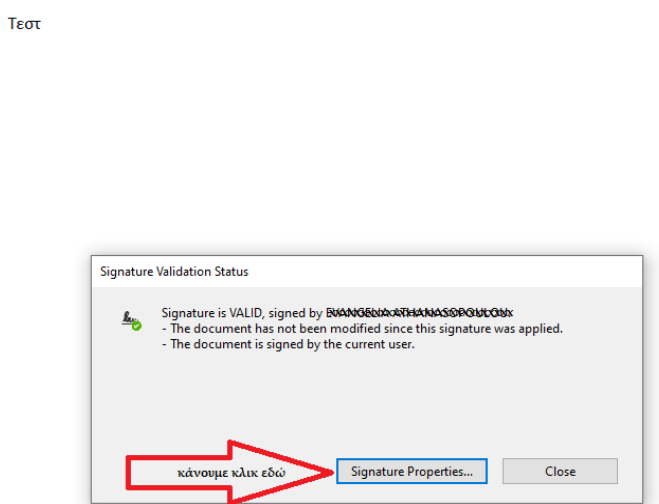

4. Στη συνέχεια εμφανίζεται το παρακάτω παράθυρο όπου ελέγχουμε 3 σημεία όπως φαίνεται στην παρακάτω εικόνα:

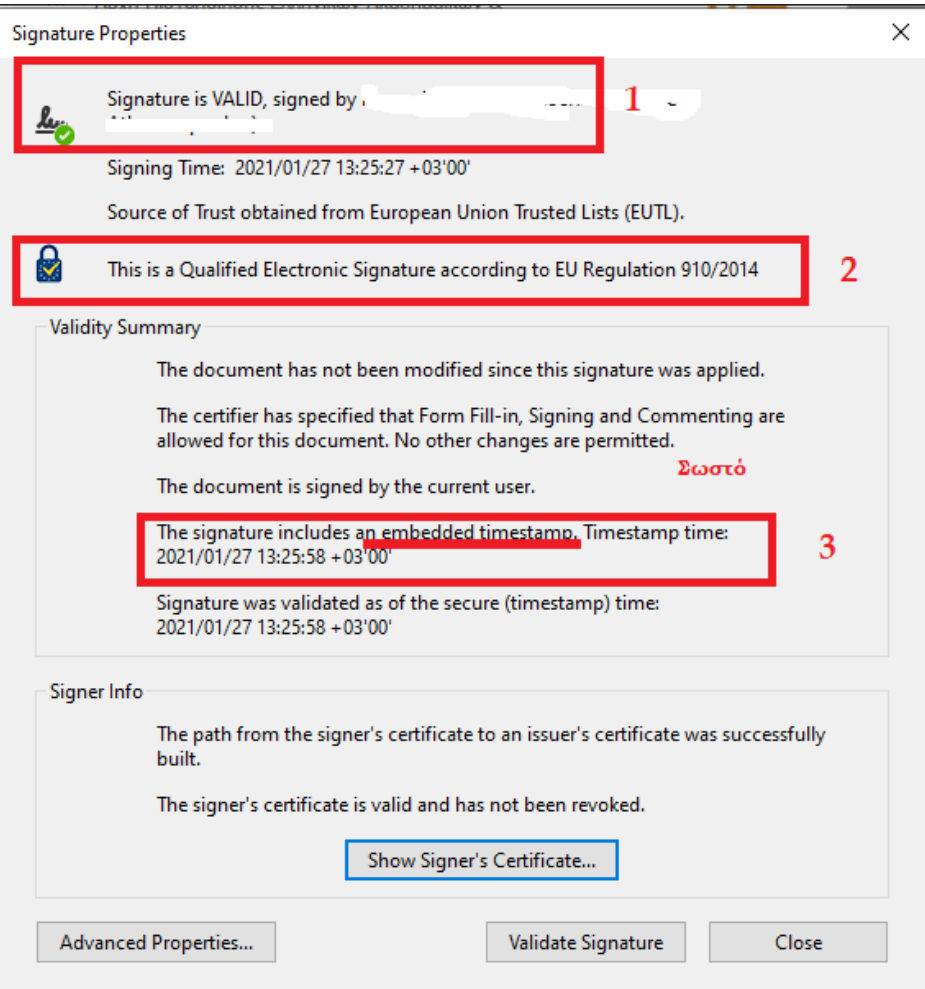

1. Αν εμφανίζεται το παρακάτω μήνυμα με ώρα από το ρολόι του υπολογιστή, τότε δεν υπάρχει σωστή χρονοσήμανση και η υπογραφή δεν είναι έγκυρη και πρέπει το έγγραφο να υπογραφεί από την αρχή.

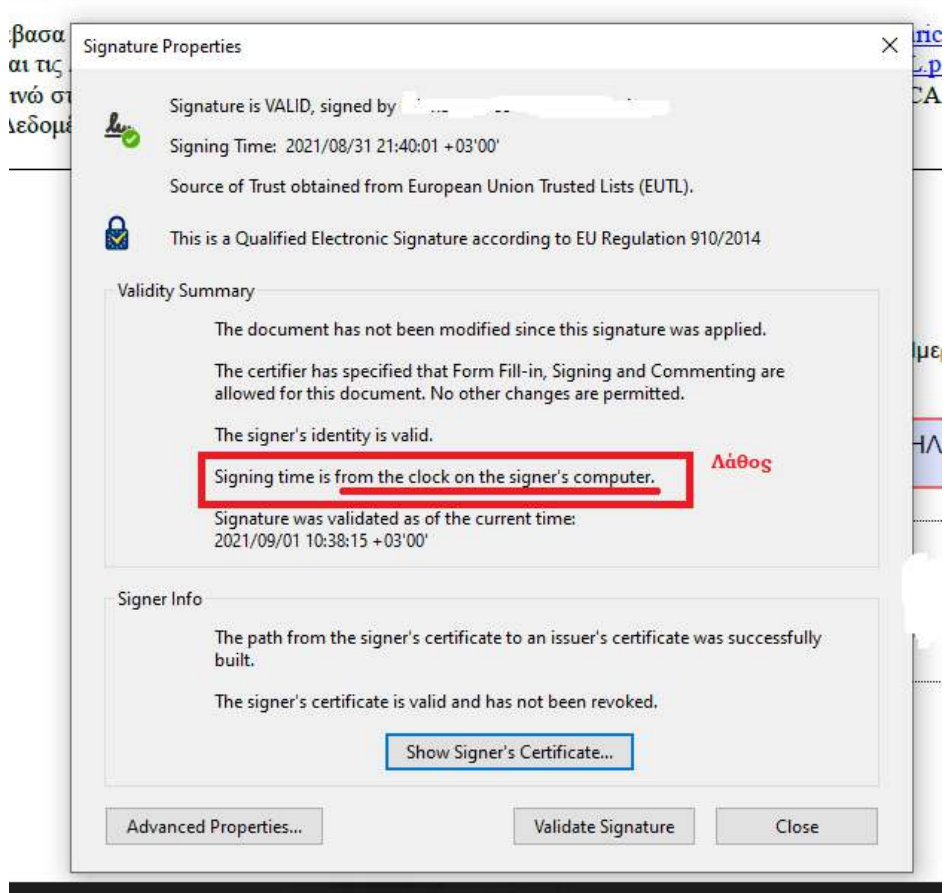